# <span id="page-0-0"></span>**PCWorld**

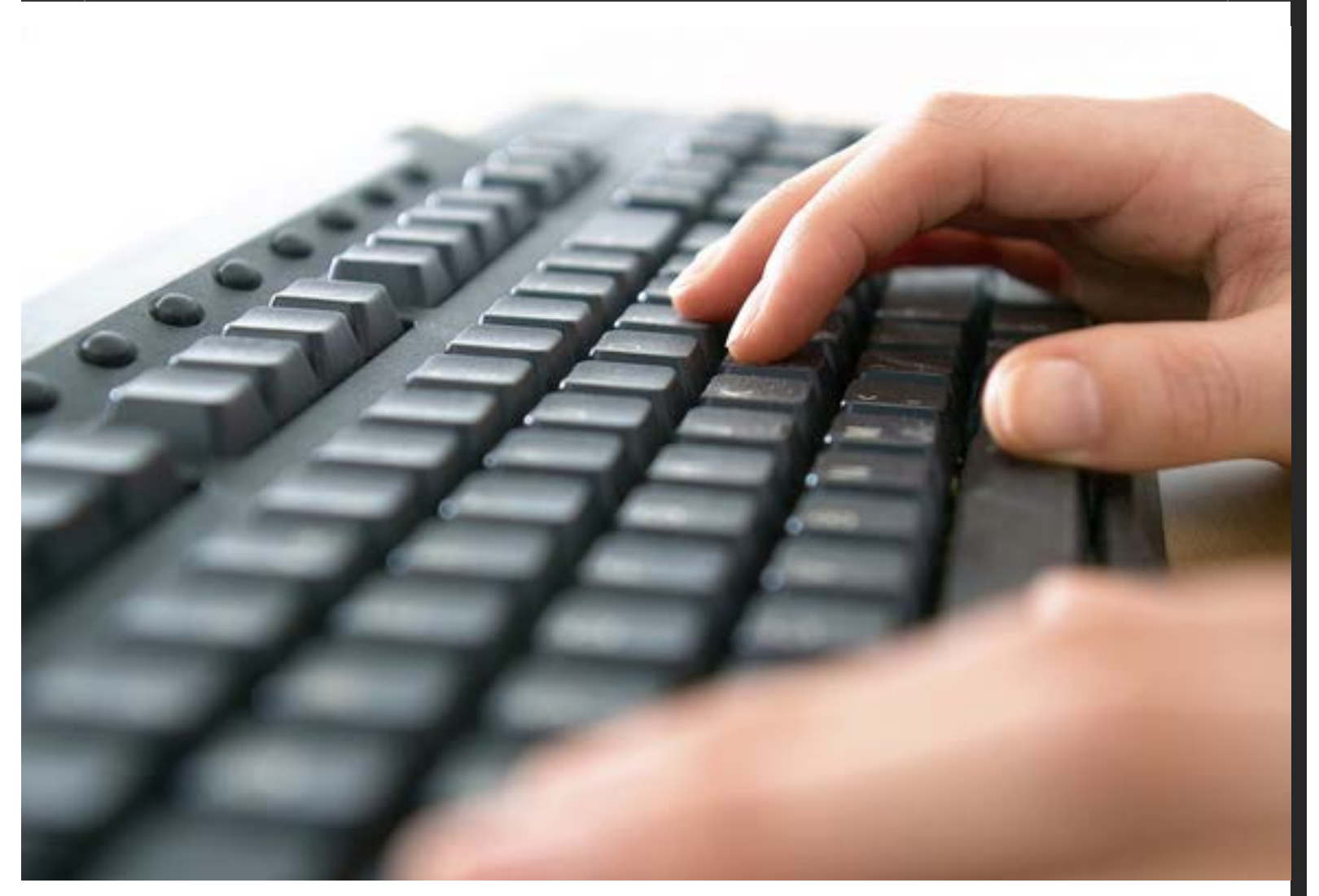

search

**[PRODUCTIVITY SOFTWARE](http://www.pcworld.com/category/software-productivity/)**[word,](http://www.pcworld.com/tag/word/) [excel,](http://www.pcworld.com/tag/excel/) [microsoft office](http://www.pcworld.com/tag/microsoftoffice/)

# The 15 function-key strokes everyone should know to zip around Microsoft Office

[Michael Ansaldo](#page-0-0) Jan 15, 2015 3:00 AM  $\boxtimes$   $\oplus$ 

Despite Microsoft Office's evolution toward menu-driven shortcuts, it's worth remembering those funky Fn keys still serve a purpose. As part of key combos in [Word](http://www.pcworld.com/article/2027605/10-microsoft-word-2013-headaches-and-how-to-cure-them.html), [Excel](http://www.pcworld.com/article/2604739/5-must-know-excel-macros-for-common-tasks.html), and [Outlook,](http://www.pcworld.com/article/2688099/outlook-organization-tips-5-ways-to-tame-the-email-pile.html) they make it easier and faster to perform commonly used commands.

Here are 15 of the most essential function-key strokes. Once you get the hang of two-fisted input using the mouse and [keyboard shortcuts](http://www.pcworld.com/article/2838010/the-top-10-keyboard-shortcuts-in-word-and-excel-that-help-you-work-faster.html), you'll find yourself shaving hours off your projects.

# **Universal keystrokes**

# **1. Help**

F1 is the Help key in almost every software program available, including all the Microsoft products. Ctrl+F1 displays or hides the ribbon menu bar in Word and Excel.

# **2. GoTo**

F5 is the GoTo key in both Word and Excel. Excel displays a dialog box prompting for a cell reference such as B55 or G12. Word's dialog box prompts for 13 different locations, including the page, section, line, table and graphic.

# **3. Toggle between documents**

Ctrl+F6 toggles between multiple Word documents when you have more than one open, or between worksheets when you have more than one Excel file open.

# **4. Spell Check**

F7 opens the Spell Check dialog box in Excel, Word, and Outlook.

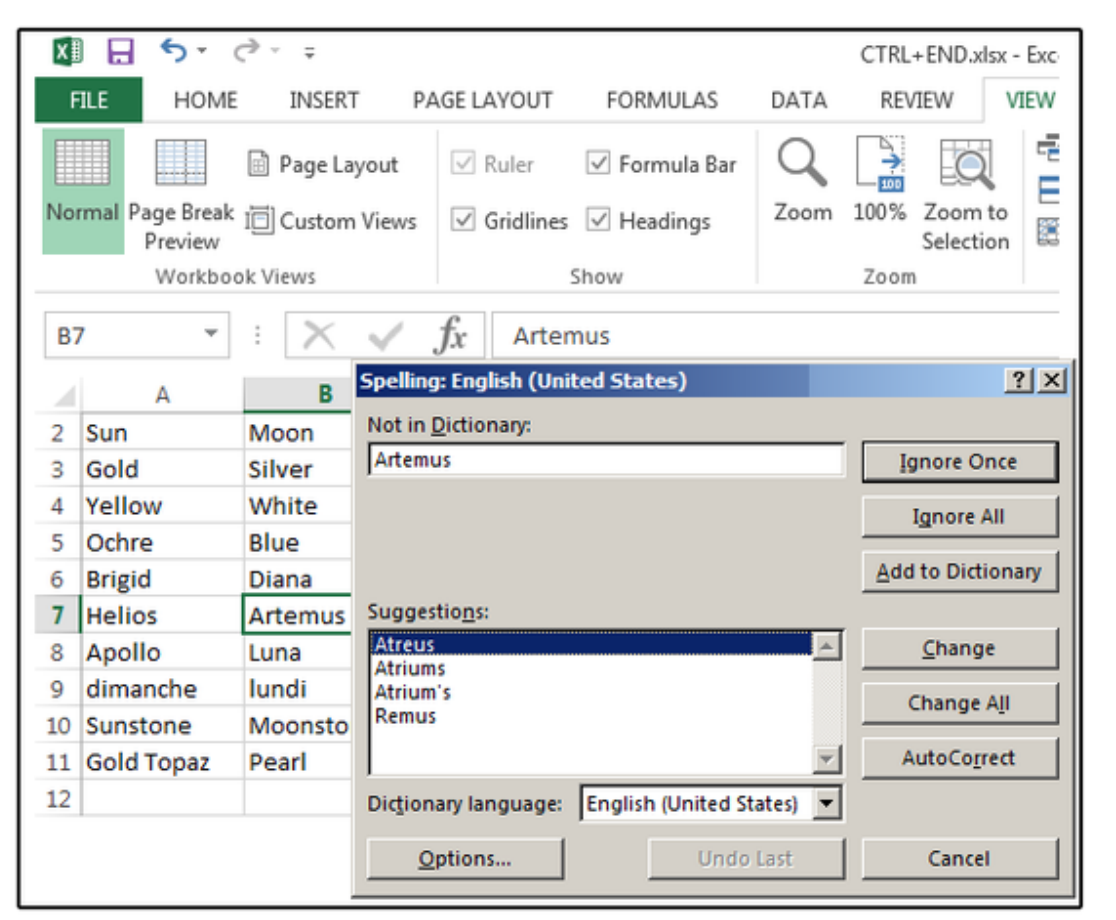

F7 opens the spell checker in Excel, Word, Outlook, and many other Microsoft programs.

# **5. Save**

Shift-F12 saves the current document, spreadsheet, or whatever task is currently open in Outlook (email, contact, task, etc.). F12 opens the Save As dialog box in Excel, Word, and Outlook, then prompts for a new filename.

# **Word**

# **6. Change Case**

Shift-F3 toggles the case of the selected text (in Outlook as well), rotating from sentence case to uppercase to lowercase and so on. Just highlight the text you want to format and continue to press Shift-F3 until the case you want appears. No more deleting text when you accidentally press the Shift key in the middle of a word or forget the Caps Lock key is turned on.

## **7. Repeat last action**

F4 repeats the last action you performed. For example, create a text box, insert a graphic, or draw a line, then press F4 and the action is duplicated.

## **8. Thesaurus**

Shift-F7 opens the Thesaurus dialog and suggests synonyms for the selected word.

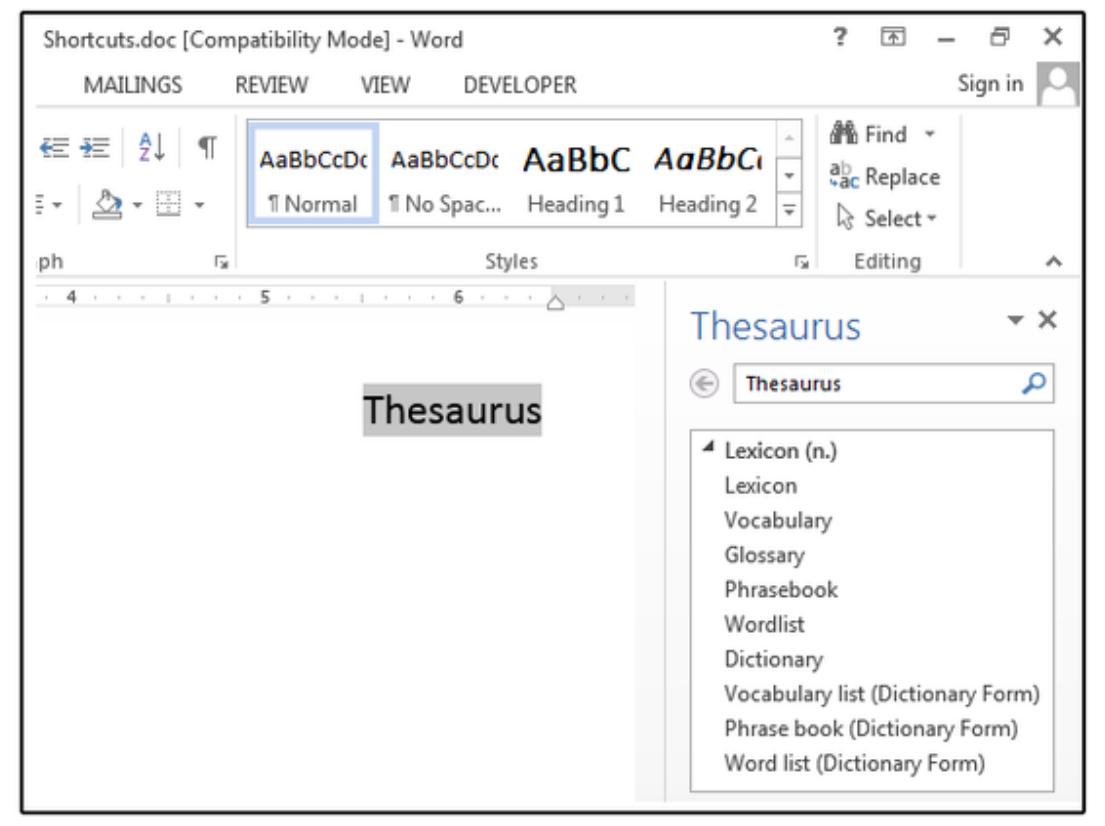

Shift+F7 is a life saver when you need a synonym.

# **9. Disable hyperlinks**

Hyperlinks can be deactivated one at a time through the right-click menu. But removing dozens of hyperlinks from a document using this method takes time. Ctrl+Shift-F9 also disables one active hyperlink when it's selected. But to disable *all* active hyperlinks in a document, first press Ctrl+A to select the entire document or email, then press Ctrl+Shift-F9.

# **Excel**

# **10. Edit a cell**

F2 edits the active cell (text and formulas)—a quick and easy way to manage formulas.

# **11. Insert Function**

Place your cursor in the target cell, then press Shift-F3 to open the Insert Function dialog. Choose a function from the list (SUM, AVERAGE, IF, COUNT, etc.) and click *OK*. Next, the Function Argument dialog opens, prompting for the range you want to calculate using the function you just selected. If the target cell is below a column of numbers, Excel automatically enters the range above the target cell. Once the range is determined, click *OK*. Excel enters the function/formula plus range and calculates the answer.

```
The top 15 function keys for Word, Excel and Outlook
```
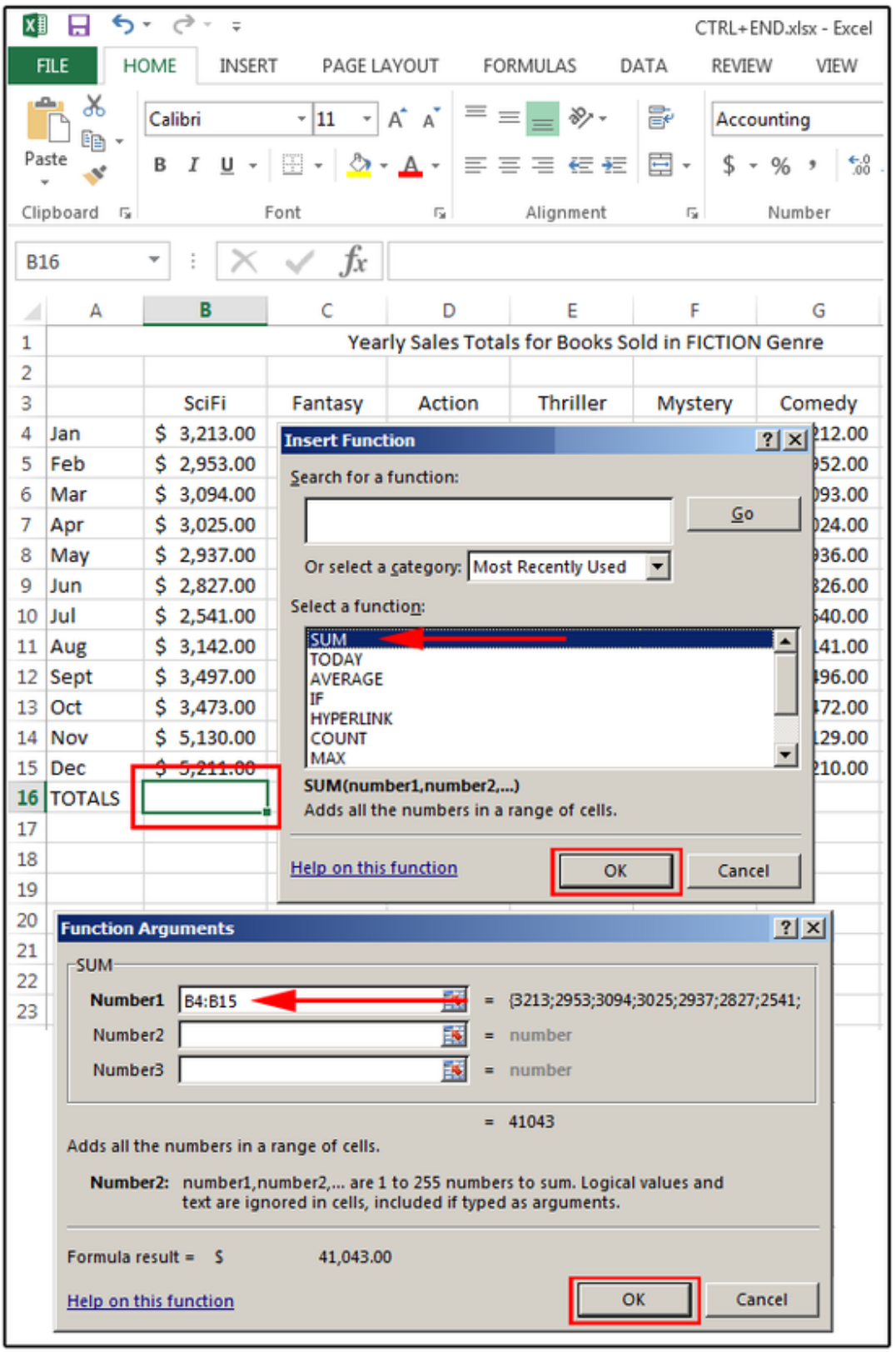

Shift+F3 opens the functions/formulas dialog box in Excel.

## **12. Create cell reference**

F4 toggles thru formulas to create absolute or relative cell references. In this case, the graphic below is worth a thousand words for explaining this feature.

```
The top 15 function keys for Word, Excel and Outlook
```

| ᠳ᠂<br>₹                                                                                      | $\equiv$                                                                                  |                                                   |                | CTRL+END.xlsx - Excel              |
|----------------------------------------------------------------------------------------------|-------------------------------------------------------------------------------------------|---------------------------------------------------|----------------|------------------------------------|
| <b>FILE</b><br><b>HOME</b>                                                                   | INSERT<br>PAGE LAYOUT                                                                     | FORMULAS                                          | DATA<br>REVIEW | DE<br>VIEW                         |
| X<br>Calibri<br>Ha ×<br>ite                                                                  | $-111$                                                                                    | $\equiv \, \equiv \, \equiv \, \gg$ .<br>$- A^ A$ | ₹              | General<br>v<br>$-3.0$<br>$$ - 96$ |
|                                                                                              |                                                                                           |                                                   |                |                                    |
| iboard<br>医                                                                                  | Font                                                                                      | Alignment<br>Гy.                                  | Гy.            | Number<br>Гy,                      |
| 17                                                                                           | $f_x$                                                                                     |                                                   |                |                                    |
| F                                                                                            | G                                                                                         | н                                                 | I              | J                                  |
| Absolute & Relative Cell References                                                          |                                                                                           |                                                   |                |                                    |
|                                                                                              | Relative                                                                                  |                                                   |                |                                    |
| 20                                                                                           | 40                                                                                        | 45                                                | 33             | 18                                 |
| 66                                                                                           | 88                                                                                        | 47                                                | 41             | 74                                 |
| 25                                                                                           | 27                                                                                        | 29                                                | 40             | 36                                 |
| 111                                                                                          | 155                                                                                       | 121                                               | 114            | 128                                |
| $=SUM(A4:AG)$                                                                                | $=SUM(B4:B6)$                                                                             | $=SUM(C4:C6)$                                     | $=SUM(D4:D6)$  | $=SUM(E4:E6)$                      |
| Notice formula changes as it's copied across to accommodate the different columns            |                                                                                           |                                                   |                |                                    |
|                                                                                              |                                                                                           |                                                   |                | <b>Sales Tax</b>                   |
| Absolute                                                                                     |                                                                                           |                                                   |                | 9.75%                              |
| 20                                                                                           | 40                                                                                        | 45                                                | 33             | 18                                 |
| 66                                                                                           | 88                                                                                        | 47                                                | 41             | 74                                 |
| 25                                                                                           | 27                                                                                        | 29                                                | 40             | 36                                 |
| 111                                                                                          | 155                                                                                       | 121                                               | 114            | 128                                |
| 10.82                                                                                        | 15.11                                                                                     | 11.80                                             | 11.12          | 12.48                              |
|                                                                                              | =SUM(A17*\$E\$13) =SUM(B17*\$E\$13) =SUM(C17*\$E\$13) =SUM(D17*\$E\$13) =SUM(E17*\$E\$13) |                                                   |                |                                    |
|                                                                                              |                                                                                           |                                                   |                |                                    |
| Notice the column letters change, but cell address E13 (sales tax location) does not change. |                                                                                           |                                                   |                |                                    |
| SAS4                                                                                         | When copied, column and row don't change                                                  |                                                   |                |                                    |
| A\$4                                                                                         | When copied, row doesn't change                                                           |                                                   |                |                                    |
| \$A4                                                                                         | When copied, column doesn't change                                                        |                                                   |                |                                    |
|                                                                                              |                                                                                           |                                                   |                |                                    |
| Sheet2                                                                                       | Sheet3                                                                                    | ⊕<br>Sheet4                                       |                |                                    |

After typing a cell reference, F4 can make the reference absolute.

# **13. Display Macro dialog box**

Alt+F8 displays the Macro dialog box, which provides the options to Run, Step Through, Edit, Delete, or customize any macro.

## **14. Calculate the active worksheet**

It takes time to recalculate a really huge worksheet, especially if it's loaded with formulas. So, many power users turn off the "auto-calculate" feature (*File>Options>Formulas*, then click *Manual* under Calculation Options-Workbook Calculation). Once disabled, you'll be able to work more quickly, When you're finished entering and editing text and formulas, press Shift-F9 to recalculate everything.

# **15. Create a chart with data in current range**

F11 creates a chart of the data in the active range of the active worksheet. However, highlighting the range first could save time when editing the chart.

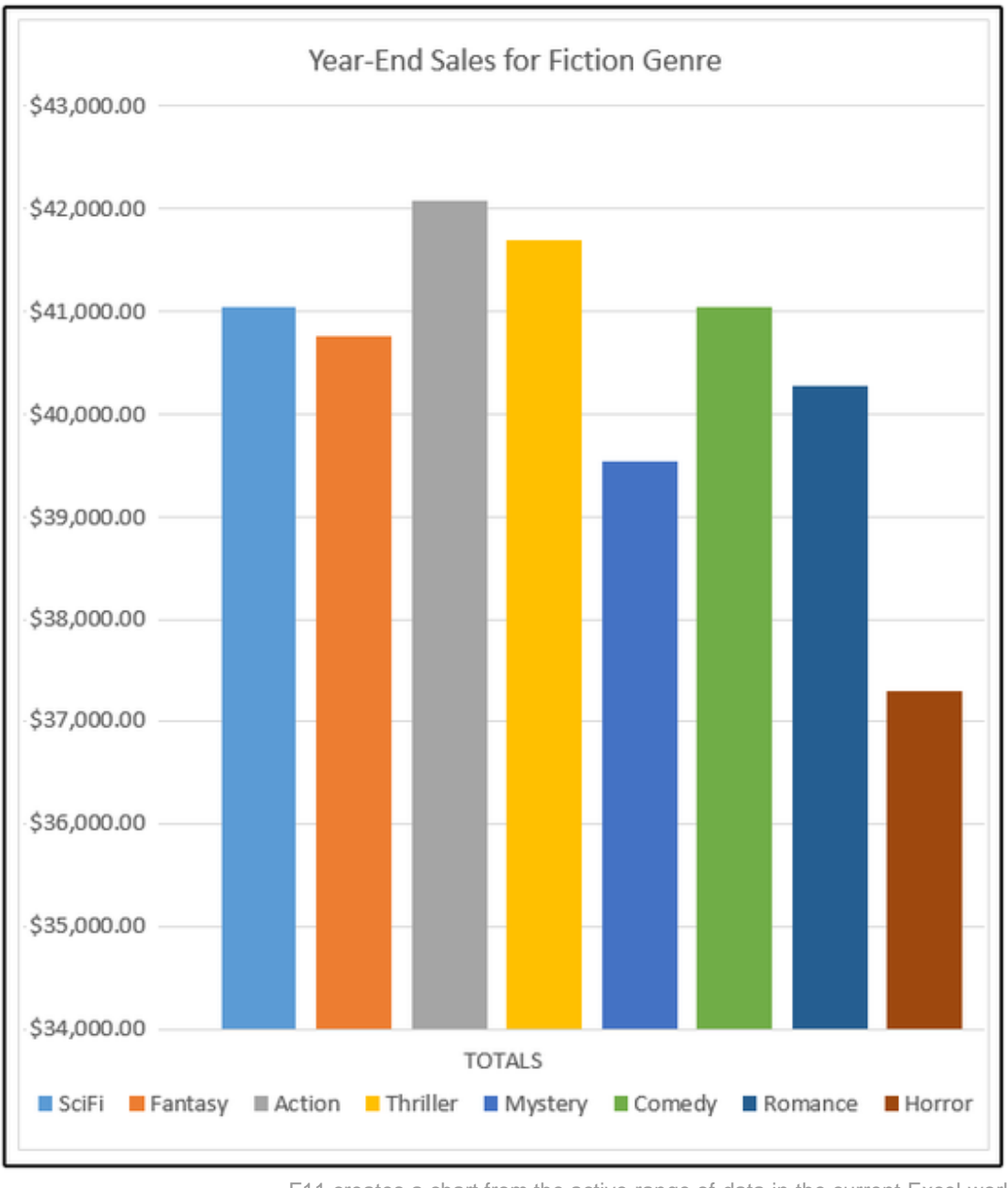

F11 creates a chart from the active range of data in the current Excel worksheet.

### Let us know your favorite function-key strokes for Office in the comments. And stay tuned for more tips.

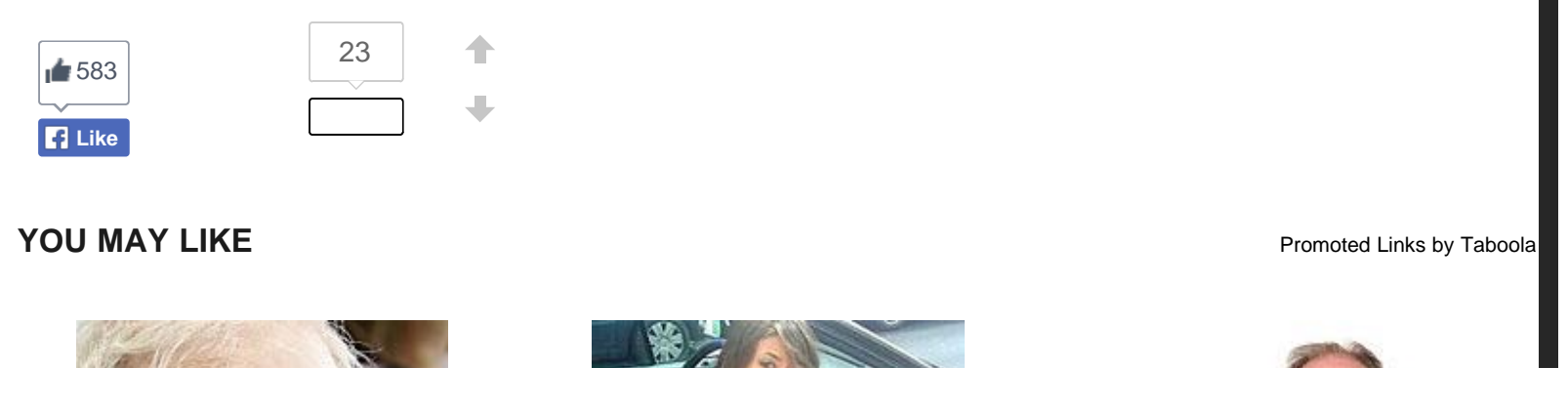

http://www.pcworld.com/article/2862092/the-15-function-key-strokes-everyone-should-know-to-zip-around-microsoft-office.html#tk.nl\_pcwbest[1/16/2015 8:22:32 AM]

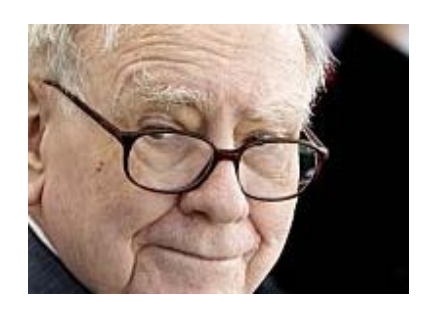

[The Motley Fool](http://www.fool.com/ecap/the_motley_fool/buffett-threat/?utm_source=taboola&utm_medium=contentmarketing&utm_campaign=advertorial_lg&paid=8484&psource=esetab7410860001&waid=8482&wsource=esatabwdg0860196) [Buffett's Empire Is In Peril... And He](http://www.fool.com/ecap/the_motley_fool/buffett-threat/?utm_source=taboola&utm_medium=contentmarketing&utm_campaign=advertorial_lg&paid=8484&psource=esetab7410860001&waid=8482&wsource=esatabwdg0860196) [Knows It](http://www.fool.com/ecap/the_motley_fool/buffett-threat/?utm_source=taboola&utm_medium=contentmarketing&utm_campaign=advertorial_lg&paid=8484&psource=esetab7410860001&waid=8482&wsource=esatabwdg0860196)

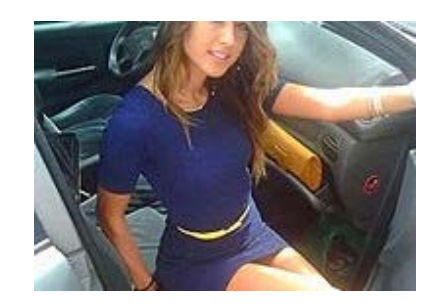

[Insure.com](http://track.mytrkz.com/f7f9b07b-8dfa-4b6c-88ff-4290b5008fa4?myvar=bd1&&site=idg-pcworld) [Car Insurance Agents Hate This One](http://track.mytrkz.com/f7f9b07b-8dfa-4b6c-88ff-4290b5008fa4?myvar=bd1&&site=idg-pcworld) **[Trick](http://track.mytrkz.com/f7f9b07b-8dfa-4b6c-88ff-4290b5008fa4?myvar=bd1&&site=idg-pcworld)** 

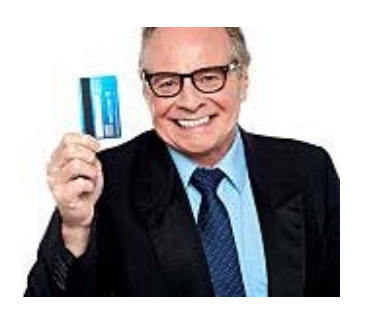

[Next Advisor](http://www.nextadvisor.com/blog/2013/11/06/top-7-credit-card-offers-for-those-with-excellent-credit/?kw=tbla_dsk_mpa10&&site=idg-pcworld) [7 Outrageous Credit Cards For Those](http://www.nextadvisor.com/blog/2013/11/06/top-7-credit-card-offers-for-those-with-excellent-credit/?kw=tbla_dsk_mpa10&&site=idg-pcworld) [Of Us That Have Excellent Credit](http://www.nextadvisor.com/blog/2013/11/06/top-7-credit-card-offers-for-those-with-excellent-credit/?kw=tbla_dsk_mpa10&&site=idg-pcworld)

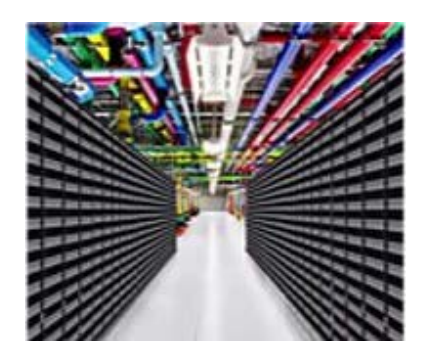

[Nutanix](http://servedby.flashtalking.com/click/8/42130;1052915;369307;211;0/?ft_width=1&ft_height=1&url=6280786) [The Systems Architecture Used by](http://servedby.flashtalking.com/click/8/42130;1052915;369307;211;0/?ft_width=1&ft_height=1&url=6280786) [Facebook, Google, and Amazon](http://servedby.flashtalking.com/click/8/42130;1052915;369307;211;0/?ft_width=1&ft_height=1&url=6280786)

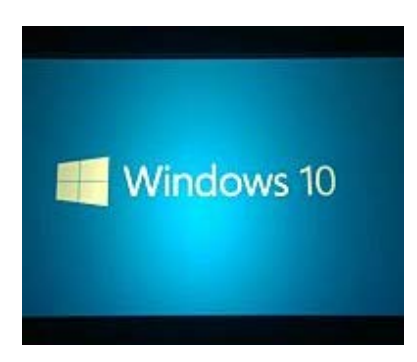

[Windows 10: 12 things you need to](http://www.pcworld.com/article/2690092/12-things-to-know-about-windows-10.html) [know](http://www.pcworld.com/article/2690092/12-things-to-know-about-windows-10.html)

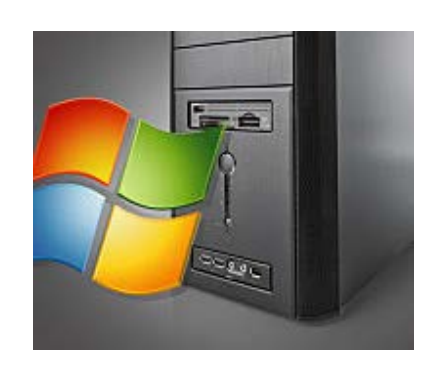

[Windows 7 users urged to uninstall](http://www.pcworld.com/article/2859120/windows-7-users-urged-to-uninstall-broken-update-that-wreaks-havoc-on-software.html) [broken update that wreaks havoc on](http://www.pcworld.com/article/2859120/windows-7-users-urged-to-uninstall-broken-update-that-wreaks-havoc-on-software.html) [software](http://www.pcworld.com/article/2859120/windows-7-users-urged-to-uninstall-broken-update-that-wreaks-havoc-on-software.html)

Sponsored Links

### **[Top 10 Best Cloud Storage](http://1389540.r.msn.com/?ld=b2xHp3DGkJCaKZZuAEEj1v4TVUCUyyuHJKYwSFHWnvo39f9FBv5RY2kkZzLoZ59nYWk_AXsfk72nvisAAJtSS2PkmJsEzCjpgOdTY6Y_mZHImfvdPYZM0Q1j8ByvIz2ygDLaSjaw&u=http%3a%2f%2fwww.thetop10bestonlinebackup.com%2ftrack%2fJC9e4780ce_ZCb6c3b46c_MB21c6ed43%2f%5bcloud-storage%5d%2fcloud-storage)**

Best Cloud Storage Sites Reviewed. 100% Free Trials Available. [TheTop10BestOnlineBackup.com](http://1389540.r.msn.com/?ld=b2xHp3DGkJCaKZZuAEEj1v4TVUCUyyuHJKYwSFHWnvo39f9FBv5RY2kkZzLoZ59nYWk_AXsfk72nvisAAJtSS2PkmJsEzCjpgOdTY6Y_mZHImfvdPYZM0Q1j8ByvIz2ygDLaSjaw&u=http%3a%2f%2fwww.thetop10bestonlinebackup.com%2ftrack%2fJC9e4780ce_ZCb6c3b46c_MB21c6ed43%2f%5bcloud-storage%5d%2fcloud-storage)

## **[ORIGIN PC Custom Built PC](http://0.r.msn.com/?ld=b2Mq_0SgCENdaGigmxc97XmTVUCUxcLpUPFiPAiyd8Z8mO5NGf2thGg74cJawo_Nz8EP3SCCnyeZfkAELA6dERI-8yyJt4MyPrj3cSemw0zw5uhJVkmJwtCIpr9ZeL-TthdkECPQ&u=www.OriginPC.com)**

Started by former AW execs. Customize your desktop or laptop today. [OriginPC.com](http://0.r.msn.com/?ld=b2Mq_0SgCENdaGigmxc97XmTVUCUxcLpUPFiPAiyd8Z8mO5NGf2thGg74cJawo_Nz8EP3SCCnyeZfkAELA6dERI-8yyJt4MyPrj3cSemw0zw5uhJVkmJwtCIpr9ZeL-TthdkECPQ&u=www.OriginPC.com)

## **[100% Free Cloud Storage](http://1019786.r.msn.com/?ld=b2MNi4Xu0i7XSd1ro0H9pvETVUCUyUONtMvcABKB1a0IVwry2XpETYPIJActtZMgF0ebexmQGgmybnjBA6TO0G7c0SLw10-YBgvyMyCisDN86Mck6QG_hW74C4BHEIB2qosckItA&u=track.mypcbackup.com%2f%3fhash%3daaebbbbf%26tid%3dbingcus-015%26lpage%3dcloud-storage)**

Access Files Anywhere, Anytime! Unlimited Storage, Try it Free. [www.MyPCBackup.com](http://1019786.r.msn.com/?ld=b2MNi4Xu0i7XSd1ro0H9pvETVUCUyUONtMvcABKB1a0IVwry2XpETYPIJActtZMgF0ebexmQGgmybnjBA6TO0G7c0SLw10-YBgvyMyCisDN86Mck6QG_hW74C4BHEIB2qosckItA&u=track.mypcbackup.com%2f%3fhash%3daaebbbbf%26tid%3dbingcus-015%26lpage%3dcloud-storage)

## **[Windows Server](http://2405433.r.msn.com/?ld=b2u1brFu8bqlgdyVddBBssYjVUCUx_b935cKN_2XMALMZhHSa1QqjoFGGPyAAWHyOE8r4yqVR4Kk0GClQReGt--i-iLM6Vc8bcF_Zf5zr-VP57Y0Q9NlfO5KKrkIwyPrM6rIDm1w&u=http%3a%2f%2fwww.microsoft.com%2fen-us%2fserver-cloud%2fproducts%2fwindows-server-2012-r2%2fdefault.aspx)**

Help Your Business Be More Efficient With Microsoft Servers! [www.Microsoft.com/Microsoftservers](http://2405433.r.msn.com/?ld=b2u1brFu8bqlgdyVddBBssYjVUCUx_b935cKN_2XMALMZhHSa1QqjoFGGPyAAWHyOE8r4yqVR4Kk0GClQReGt--i-iLM6Vc8bcF_Zf5zr-VP57Y0Q9NlfO5KKrkIwyPrM6rIDm1w&u=http%3a%2f%2fwww.microsoft.com%2fen-us%2fserver-cloud%2fproducts%2fwindows-server-2012-r2%2fdefault.aspx)

# **COMMENTS**

**Login**

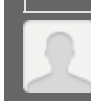

Write a comment

**1 Comment** Sort Subscribe [RSS](http://comments.us1.gigya.com/comments/rss/904281/pcw/2862092) Sort Subscribe RSS

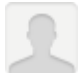

### **carlosgo22** 17 hours ago

Thanks for sharing. I will definitely use a few of these shortcuts that I wasn't familiar with.

Here are my 2 cents though:

For "3. Toggle between documents": in Excel, I think it's easier to use CTRL+TAB (to go forward) or CTRL+SHIFT+TAB (to go backward). I can do this combination with one hand, whereas CTRL+F6 seems like you have to do it with two hands.

Here's another tip for Excel: To move between sheets (in the same workbook) you can use CTRL+PAGE UP or CTRL+PAGE DOWN.

Like Reply Share 1 and 1 and 1 and 1 and 1 and 1 and 1 and 1 and 1 and 1 and 1 and 1 and 1 and 1 and 1 and 1 and 1 and 1 and 1 and 1 and 1 and 1 and 1 and 1 and 1 and 1 and 1 and 1 and 1 and 1 and 1 and 1 and 1 and 1 and 1

# **LATEST VIDEOS**

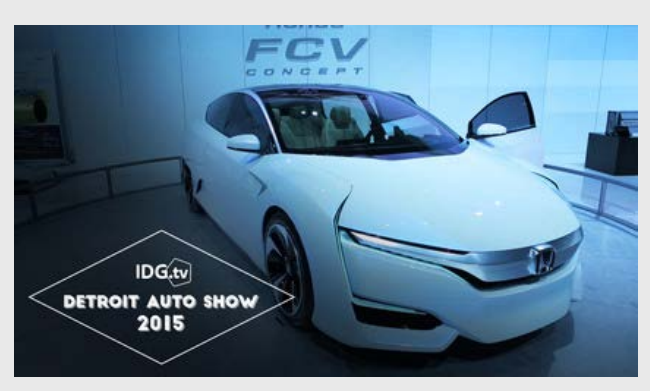

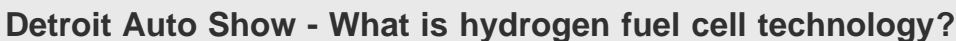

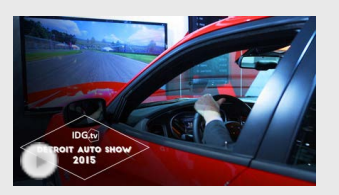

[Dodge lets you drive a car simulator at the NAIAS Detroit auto show](http://www.pcworld.com/video/46886/dodge-lets-you-drive-a-car-simulator-at-the-naias-detroit-auto-show.html#tk.mod_lat_vid)

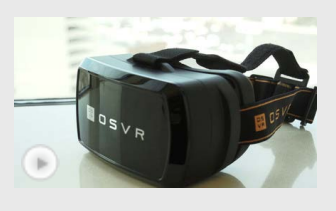

[Razer hopes it can democratize virtual reality and change its future too](http://www.pcworld.com/video/46618/razer-hopes-it-can-democratize-virtual-reality-and-change-its-future-too.html#tk.mod_lat_vid)

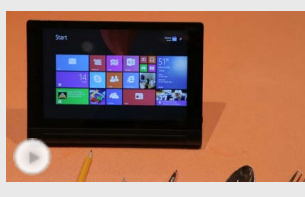

[Lenovo's new Tablet 2 is the best forking tablet at CES](http://www.pcworld.com/video/46592/lenovos-new-tablet-2-is-the-best-forking-tablet-at-ces.html#tk.mod_lat_vid)

[View more PCWorld videos »](http://www.pcworld.com/video/)

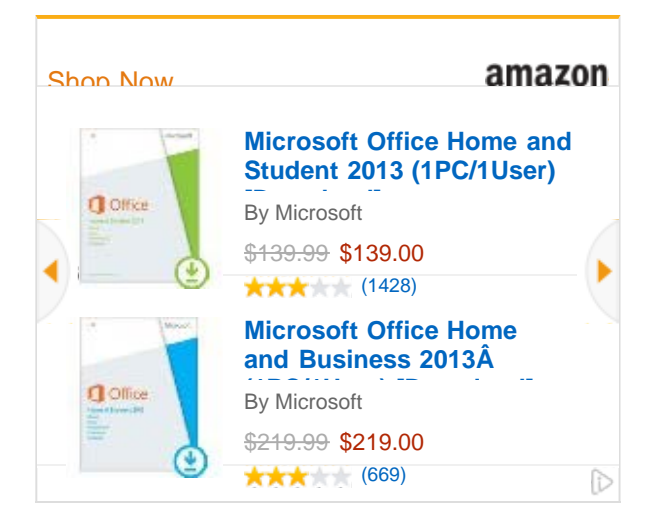

# **[Top Android stories](http://www.greenbot.com/)**

[UPDATED](http://www.greenbot.com/article/2359684/a-list-of-all-the-ok-google-voice-commands.html)

[A list of all the Google Now voice commands](http://www.greenbot.com/article/2359684/a-list-of-all-the-ok-google-voice-commands.html)

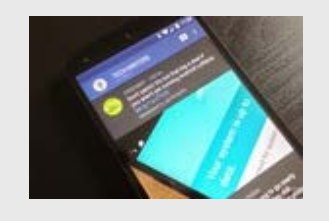

[Falcon Pro 3 review: A great-looking Twitter app in need of...](http://www.pcworld.com/article/2867993/falcon-pro-3-review-a-great-looking-twitter-app-in-need-of-a-few-more-features.html)

[Tile review: Would you pay \\$25 a year to find your keys...](http://www.pcworld.com/article/2867072/tile-review-would-you-pay-25-a-year-to-find-your-keys-maybe.html)

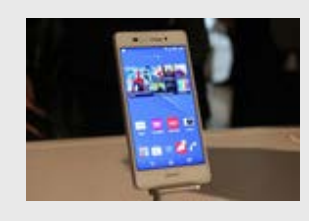

[Report: Sony CEO ponders selling off Xperia mobile division](http://www.pcworld.com/article/2868760/report-sony-ceo-ponders-selling-off-xperia-mobile-division.html)

# **[Popular Resources](http://www.pcworld.com/resources)**

[See All](http://www.pcworld.com/resources) **Google Controller and Controller** Controller and Controller Controller Controller Controller Controller

Go

# **SUPERGUIDE Nindows 7** Windows 7 Make the most of Windows 7. Available starting at \$12.95. **LEARN MORE** PCWorld

# Subscribe to the Daily Downloads Newsletter

**AUTDE** 

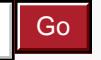

By submitting your email address you are consenting to receive email notifications from IDG. You may withdraw your consent at any time. Please refer to our privacy policy for more information.

[See All Newsletters »](http://www.pcworld.com/newsletters/index)

### **TODAY'S SPECIAL OFFERS**

### **[Don't subject yourself to a slow home network.](http://www.qnap.com/static/landing/useng/intel_baytrail/)**

A network using QNAP's NAS is optimized for high speeds and maximal efficiency

### **[Download the free PCWorld Daily iPad App!](http://pubads.g.doubleclick.net/gampad/clk?id=25899056&iu=/8456/IDG.PCWorld_CSMB_TSO)**

Check out PCWorld Daily and uncover the latest in the PC ecosystem for home, business, or play.

### **[Now you can have Apple CarPlay™ in your current vehicle.](http://pubads.g.doubleclick.net/gampad/clk?id=196289576&iu=/8456/IDG.US_CSMB_PCWorld.com)**

Click to see Apple CarPlay for the vehicle you already own!

### **[The quick and simple way to increase system performance](http://pubads.g.doubleclick.net/gampad/clk?id=147170576&iu=/8456/IDG.US_CSMB_PCWorld.com)**

OCZ SSDs offer unparalleled performance and reliability in a variety of solutions to fit your computing needs

**[Don't wait to upgrade your home with the latest smart home technology.](http://www.qnap.com/static/landing/useng/intel_baytrail/)**

With QNAP's NAS, you can set up your home with the best tech for the ultimate smart home experience.

### **[Save 75% on universal online storage from IDrive.](http://pubads.g.doubleclick.net/gampad/clk?id=167211896&iu=8456)**

Back up your data from unlimited devices and access from anywhere when you join IDrive today!

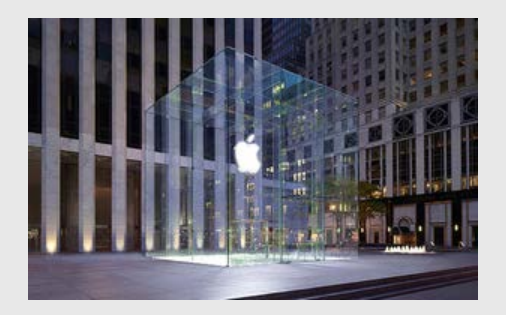

# **Macworld**

[Apple's 10 biggest hits, misses, and head-scratchers of 2014](http://www.macworld.com/article/2860977/apples-10-biggest-hits-misses-and-head-scratchers-of-2014.html)

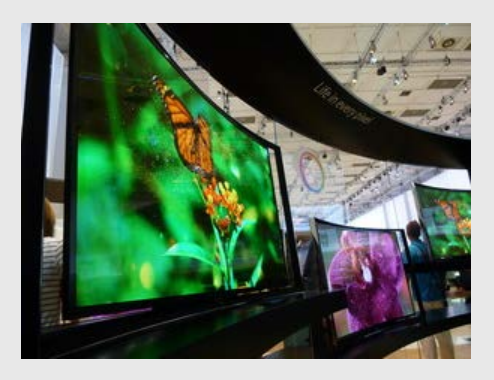

# **TechHive**

[The TVs of CES: What a data-driven analysis tells us about 4K, display](http://www.techhive.com/article/2870779/the-tvs-of-ces-what-a-data-driven-analysis-tells-us-about-4k-display-sizes-and-more.html) [sizes, and more](http://www.techhive.com/article/2870779/the-tvs-of-ces-what-a-data-driven-analysis-tells-us-about-4k-display-sizes-and-more.html)

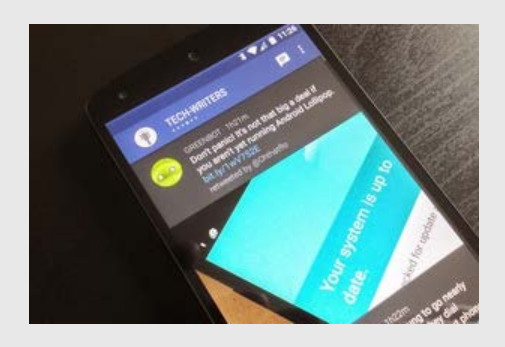

# green bot

[Falcon Pro 3 review: A great-looking Twitter app in need of a few more](http://www.greenbot.com/article/2867993/falcon-pro-3-review-a-great-looking-twitter-app-in-need-of-a-few-more-features.html) [features](http://www.greenbot.com/article/2867993/falcon-pro-3-review-a-great-looking-twitter-app-in-need-of-a-few-more-features.html)

# **PCWorld**

PCWorld helps you navigate the PC ecosystem to find the products you want and the advice you need to get the job done.

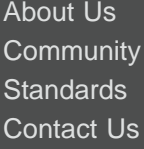

**[Newsletters](http://www.pcworld.com/newsletters/index)** [Privacy Policy](http://www.idgcsmb.com/contact/pcworld-privacy-policy/) [Magazines, eBooks](http://www.pcworld.com/premiumcontent/index.html) [& Apps](http://www.pcworld.com/premiumcontent/index.html)

http://www.pcworld.com/article/2862092/the-15-function-key-strokes-everyone-should-know-to-zip-around-microsoft-office.html#tk.nl\_pcwbest[1/16/2015 8:22:32 AM]

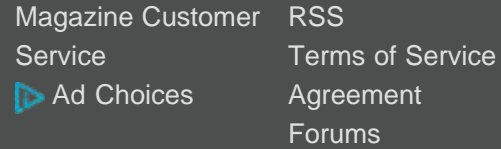

# **PCWorld CATEGORIES**

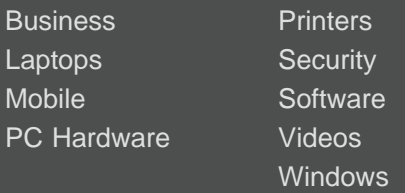

### **IDG Network Sites**

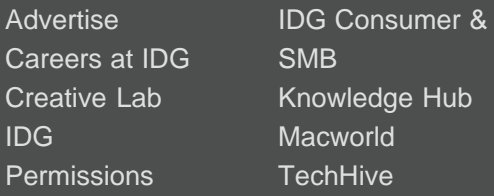

# [Get PCWorld's Digital Editions](http://www.pcworld.com/magazines#PW_bfm_PCD_sub)

### **[SUBSCRIBE NOW](http://www.pcworld.com/magazines#PW_bfm_PCD_sub)**

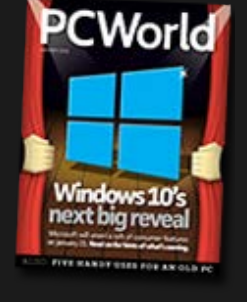

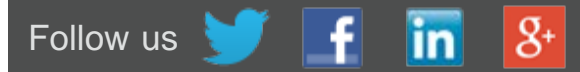

Visit other IDG sites:

# Select Select One One

© 1998-2015, IDG Consumer & SMB